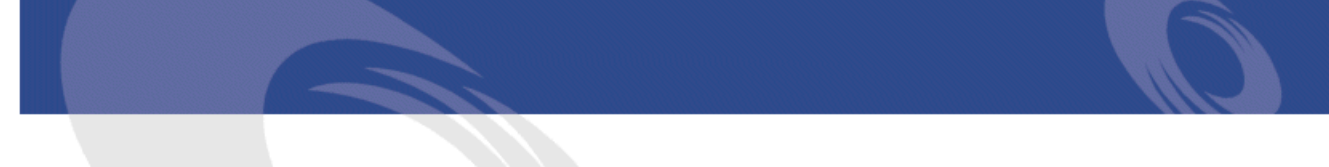

## Peregrine InfraCenter Wprowadzenie

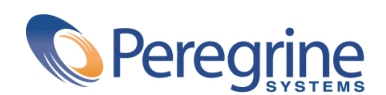

PART NUMBER ICW-4.2.0-POL-01003-00246

#### **InfraCenter**

© Copyright 2002 Peregrine Systems, Inc.

Wszelkie prawa zastrzeżone.

Informacje zawarte w niniejszym dokumencie są własnością Peregrine Systems, Incorporated i mogą być używane lub ujawniane jedynie za pisemną zgodą firmy. Zabrania się reprodukcji niniejszego podręcznika lub dowolnej jego części bez uprzedniego uzyskania pisemnej zgody firmy Peregrine Systems, Inc.. W dokumentacji wymienione są liczne marki produktów. Większość z nich to znaki towarowe zastrzeżone przez ich właścicieli.

Peregrine Systems ® i InfraCenter for Workgroups ® są znakami towarowymi Peregrine Systems, Inc.

Peregrine Systems ®, ServiceCenter ®, FacilityCenter ® i Remedy ® Help Desk ™ są znakami towarowymi firmy Peregrine Systems, Inc. lub jej filii.

Produkt zawiera składniki oprogramowania Apache Software Foundation ([http://www.apache.org\)](http://www.apache.org).

Produkt zawiera składniki oprogramowania Apache Software Foundation ([http://www.apache.org\)](http://www.apache.org) Advantys ([http://www.advantys.com\)](http://www.advantys.com). Produkt zawiera również składniki oprogramowania opracowane przez następujące firmy lub osoby: Sun Microsystems, Inc. , Jean-Marc Lugrin, Netscape Communications Corporation i Original Reusable Objects, Inc.

Oprogramowanie opisane w niniejszym podręczniku jest dostarczane w ramach umowy licencyjnej pomiędzy Peregrine Systems, Inc. a użytkownikiem końcowym i musi być używane z zachowaniem warunków umowy. Informacje zawarte w tym dokumencie mogą zostać zmienione bez uprzedzenia i nie wiążą w żaden sposób Peregrine Systems, Inc.. Skontaktuj się z działem obsługi klienta Peregrine Systems, Inc., aby otrzymać informacje na temat daty ostatniej wersji niniejszego dokumentu.

Nazwy firm i osób wymienione w demonstracyjnej bazie danych i w przykładach podręcznikowych są fikcyjne, a ich celem jest zilustrowanie działania oprogramowania. Wszelkie podobieństwo do rzeczywistych firm lub osób, istniejących w przeszłości lub obecnie, jest czysto przypadkowe.

Informacje techniczne o produkcie lub dokumentację na temat licencjonowanego produktu można uzyskać w dziale Obsługi klienta Peregrine Systems, Inc. pod następującym adresem: support@peregrine.com.

Wszelkie informacje lub sugestie dotyczące niniejszego dokumentu prosimy kierować do Działu publikacji technicznych Peregrine Systems, Inc. pod następujący adres: doc\_comments@peregrine.com.

Niniejsze wydanie dotyczy wersji 4.2.0 programu objętego umową licencyjną.

InfraCenter for Workgroups

Peregrine Systems, Inc. Worldwide Corporate Campus and Executive Briefing Center 3611 Valley Centre Drive San Diego, CA 92130 Tel 800.638.5231 or 858.481.5000 Fax 858.481.1751 www.peregrine.com

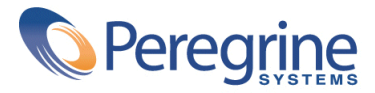

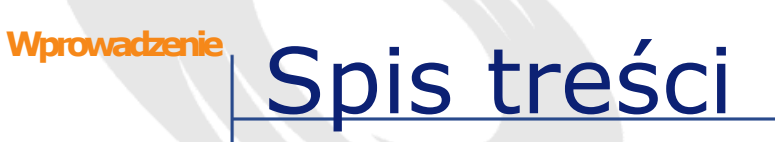

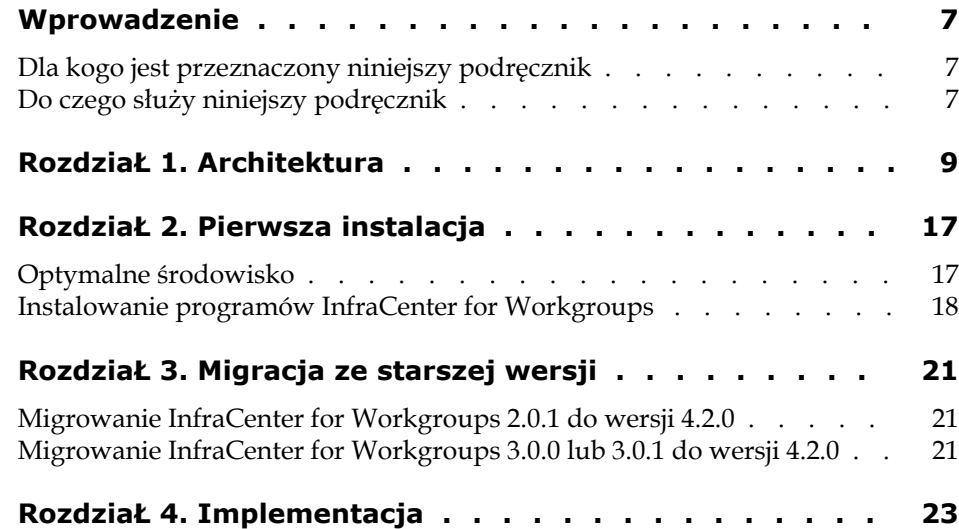

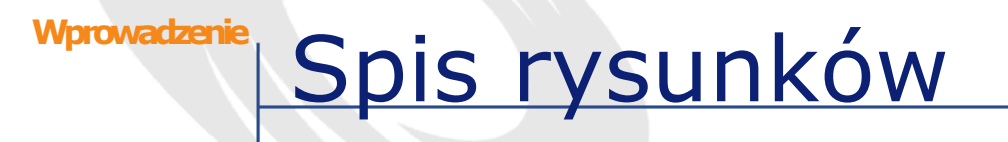

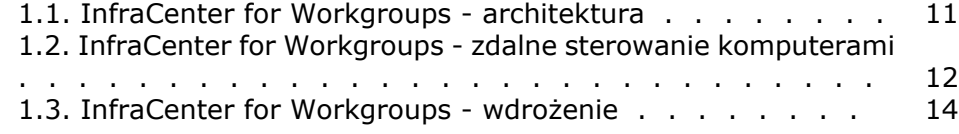

## Wprowadzenie **PRZEDMOWA**

### <span id="page-6-0"></span>**Dla kogo jest przeznaczony niniejszy podręcznik**

Podręcznik jest przeznaczony dla wszystkich firm używających InfraCenter for Workgroups.

<span id="page-6-1"></span>Dotyczy on w szczególności osób, które:

- instalują InfraCenter for Workgroups.
- używają InfraCenter for Workgroups i chcą się ogólnie zapoznać z tą aplikacją.

## **Do czego służy niniejszy podręcznik**

W podręcznik tym wyjaśniono:

- architekturę aplikacji InfraCenter for Workgroups.
- procedurę pierwszej instalacji InfraCenter for Workgroups
- migrację ze starszej wersji InfraCenter for Workgroups do wersji 4.2.0

**InfraCenter** 

• etapy, które należy przestrzegać przy wdrażaniu InfraCenter for Workgroups.

## **1** Architektura **ROZDZIAŁ**

<span id="page-8-0"></span>InfraCenter for Workgroups jest to pakiet oprogramowania służący do zarządzania zasobami firmy, od chwili nabycia do końca cyklu życia. InfraCenter for Workgroups składa się z kilku zintegrowanych aplikacji:

• AssetCenter

AssetCenter zawiera bazę danych i kilka programów, które umożliwiają zarządzanie:

- nabyciem
- umowami
- helpdeskiem
- serwisem
- Connect-It

Connect-It zarządza częściowo integracją między aplikacjami InfraCenter for Workgroups.

• Desktop Administration Server

Desktop Administration Server wykonuje instancje workflow wdrożenia, uruchamiane ze stacji klienckiej AssetCenter.

• Remote Control

Remote Control umożliwia zdalne sterowanie komputerem ze stacji klienckiej AssetCenter lub za pomocą składnika Menedżer programu Remote Control.

• Desktop Agents

Desktop Agents zawiera agenty instalowane na stacjach klienckich, dzięki czemu mogą współdziałać z Remote Control i Desktop Administration.

Desktop Agents zawiera także agenta obsługującego pocztę i grupy dyskusyjne.

• AssetCenter Web

AssetCenter Web daje stacjom klienckim wyposażonym w przeglądarkę internetową dostęp do niektórych części bazy danych i do funkcji InfraCenter for Workgroups bez potrzeby instalowania klienta InfraCenter for Workgroups.

Poniższy schemat przedstawia architekturę integracji poszczególnych aplikacji InfraCenter for Workgroups:

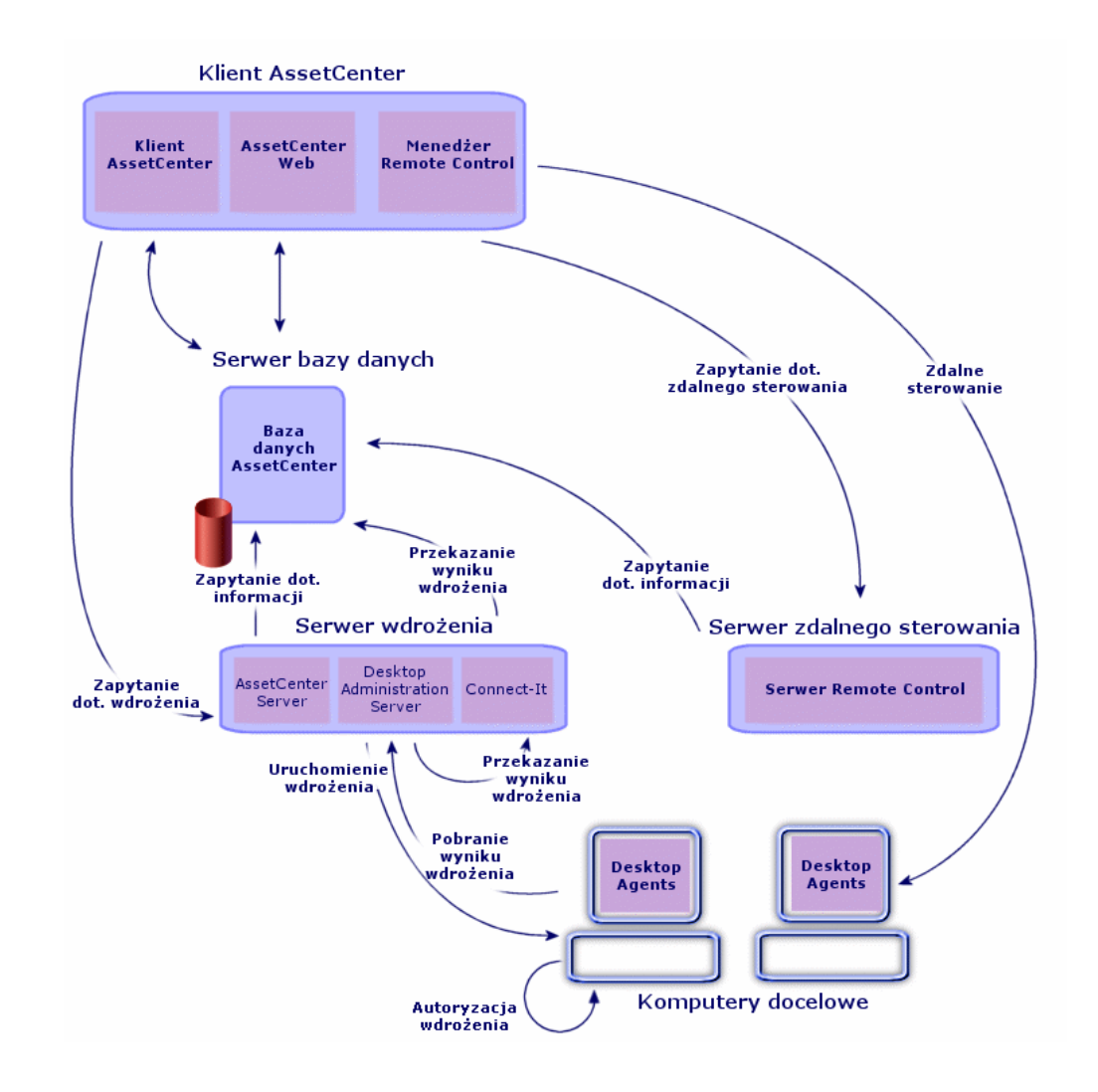

<span id="page-10-0"></span>**Rysunek 1.1. InfraCenter for Workgroups - architektura**

#### **Zarządzanie zasobami za pomocą AssetCenter**

W bazie danych AssetCenter przechowywane są wszystkie dane, a w szczególności opis komputerów.

Klienty AssetCenter i AssetCenter Web tworzą interfejs dający dostęp do bazy danych AssetCenter.

### **Zdalne sterowanie komputerami za pomocą Remote Control**

<span id="page-11-0"></span>**Rysunek 1.2. InfraCenter for Workgroups - zdalne sterowanie komputerami**

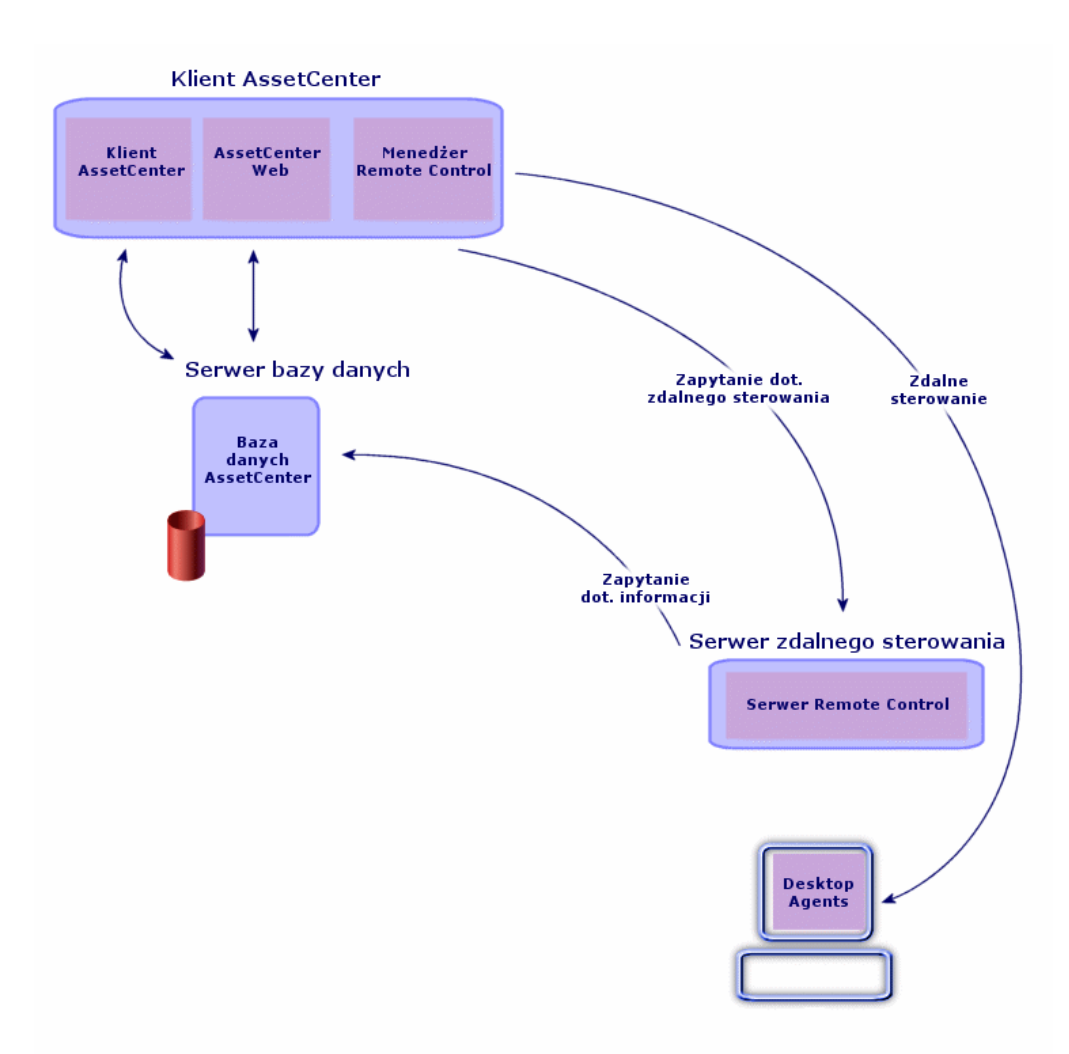

Składnik Menedżer programu Remote Control stanowi konsolę, służącą do zdalnego sterowania komputerami docelowymi.

Aby móc zdalnie sterować komputerami, należy wykonać następujące etapy:

Składnik Menedżer wysyła zapytanie dotyczące zdalnego sterowania do serwera komputera docelowego.

2 Serwer pobiera informacje z komputera docelowego.

Składnik Menedżer rozpoczyna zdalne sterowanie komputerem docelowym.

#### **Wdrożenie za pomocą Desktop Administration**

Wdrożenie polega na przykład na inwentaryzacji grupy komputerów docelowych. Inwentaryzację można przeprowadzić za pomocą Desktop Inventory lub InfraTools Desktop Discovery.

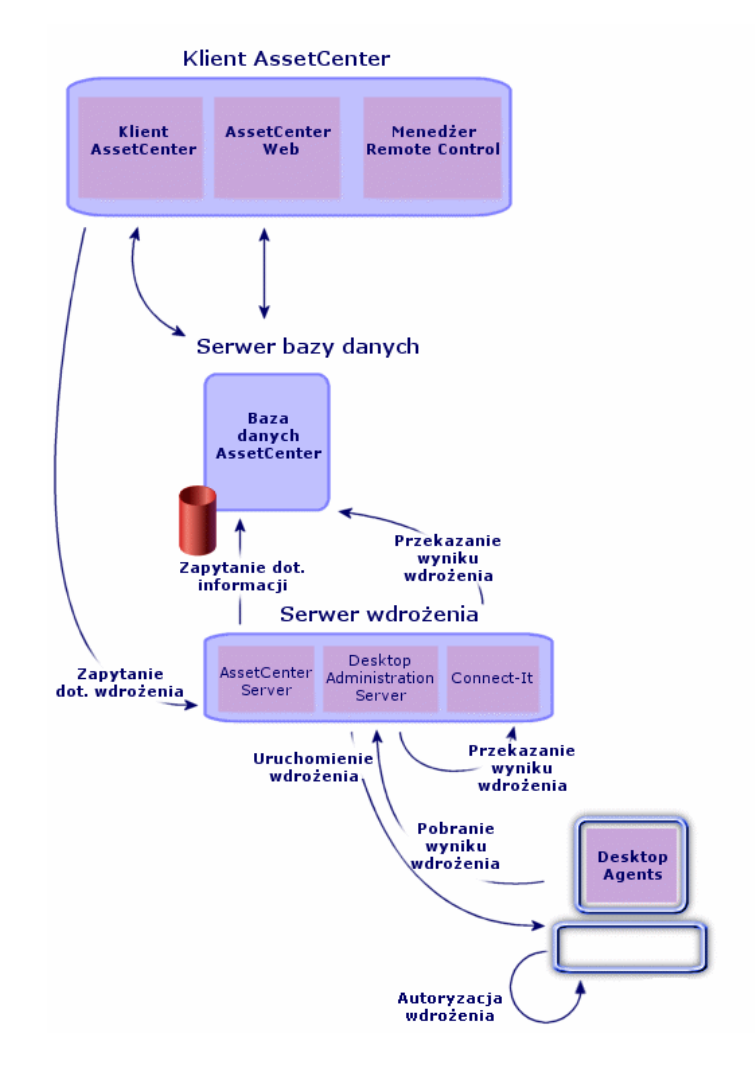

<span id="page-13-0"></span>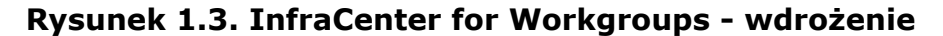

We wdrożeniu biorą udział następujące stacje:

• Klient InfraCenter for Workgroups służy jako konsola: umożliwia wykonywanie schematów workflow wdrożenia, deklarowanie używanego serwera wdrożenia i instancji workflow wdrożenia. Wszystkie te obiekty są przechowywane w bazie danych InfraCenter for Workgroups.

- Serwer wdrożenia wykonuje instancje workflow wdrożenia na liście komputerów docelowych przechowywanej w bazie danych InfraCenter for Workgroups.
- Cele wdrożenia są to stacje, na których jest realizowane wdrożenie. Stacje te należy zadeklarować w bazie danych InfraCenter for Workgroups tak, aby konsola administracyjna i serwer wdrożenia miały do nich dostęp. Na stacjach docelowych instalowane są agenty Desktop Agents.

Pełne wdrożenie polega na wykonaniu następujących etapów:

Klient AssetCenter wysyła zapytanie dotyczące wdrożenia do serwera wdrożenia.

Serwer wdrożenia pobiera informacje z komputera docelowego.

Jeżeli klucz prywatny klienta AssetCenter i klucz publiczny komputera docelowego dopełniają się wzajemnie, komputer docelowy autoryzuje wdrożenie.

Serwer wdrożenia uruchamia wdrożenie na komputerze docelowym.

Serwer wdrożenia pobiera wynik wdrożenia z komputera docelowego.

i Connect-It przekazuje wynik wdrożenia z depozytu Desktop Administration Server do bazy danych AssetCenter.

## **2** Pierwsza instalacja **ROZDZIAŁ**

## <span id="page-16-0"></span>**Optymalne środowisko**

Aby InfraCenter for Workgroups funkcjonował optymalnie, potrzebne jest następujące środowisko:

- park komputerów pogrupowanych w domenach NT
- zainstalowane agenty Desktop Agents z połączeniem TCP/IP
- Connect-It zainstalowany w systemie Windows NT

W tym środowisku działają wszystkie dostępne funkcje wszystkich aplikacji InfraCenter for Workgroups.

Niektóre podgrupy aplikacji InfraCenter for Workgroups obsługują inne środowiska. Listę obsługiwanych środowisk można znaleźć w podręczniku instalacyjnym InfraCenter for Workgroups.

## <span id="page-17-0"></span>**Instalowanie programów InfraCenter for Workgroups**

Wszystkie programy InfraCenter for Workgroups są instalowane z tego samego CD-ROM-u, z wyjątkiem AssetCenter Web, instalowanego z oddzielnego CD-ROM-u.

Informacje na temat procedur instalacji poszczególnych programów można znaleźć w następujących podręcznikach:

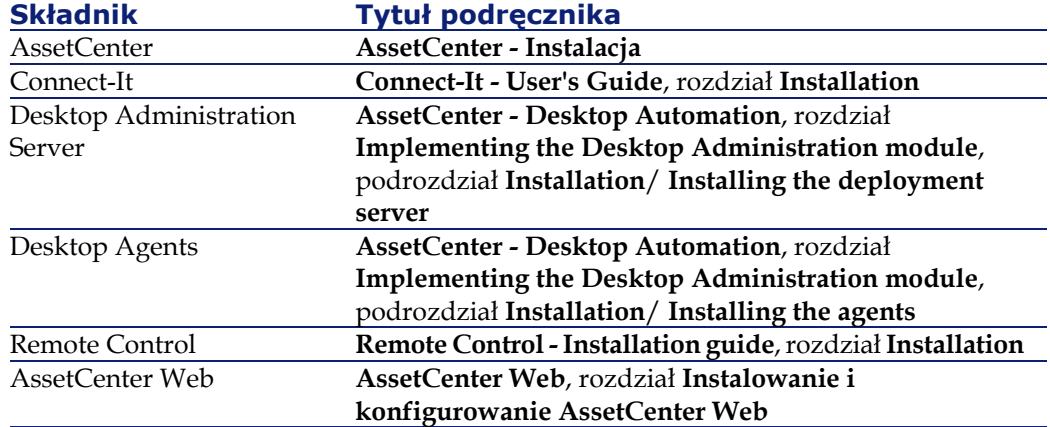

W poniższej tabeli przedstawiono spis elementów, które należy zainstalować w zależności od rodzaju komputera:

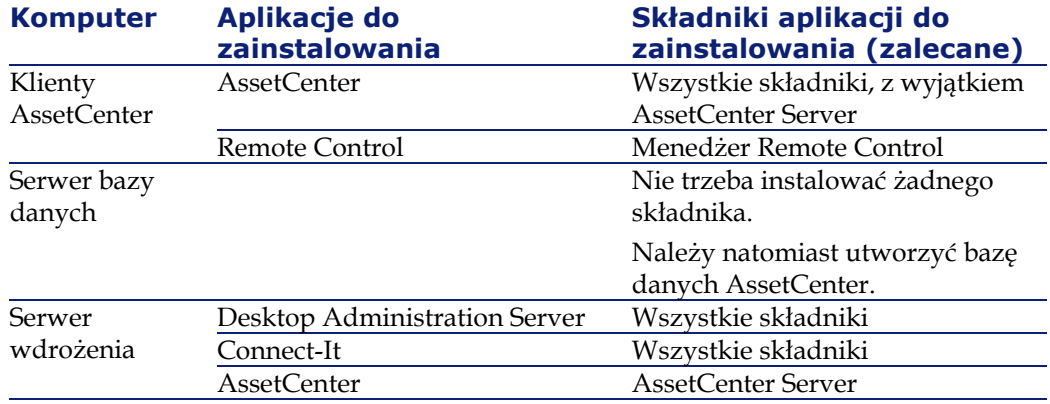

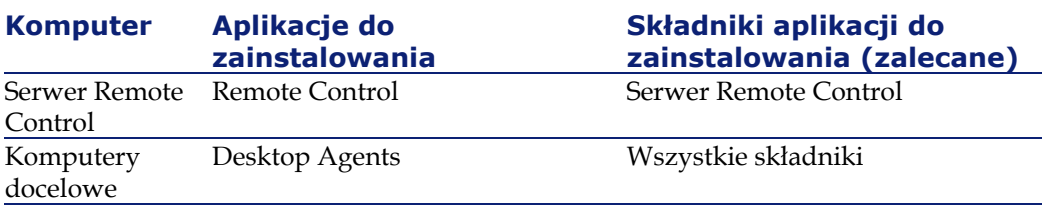

## Uwaga:

Można zainstalować tylko potrzebne składniki.

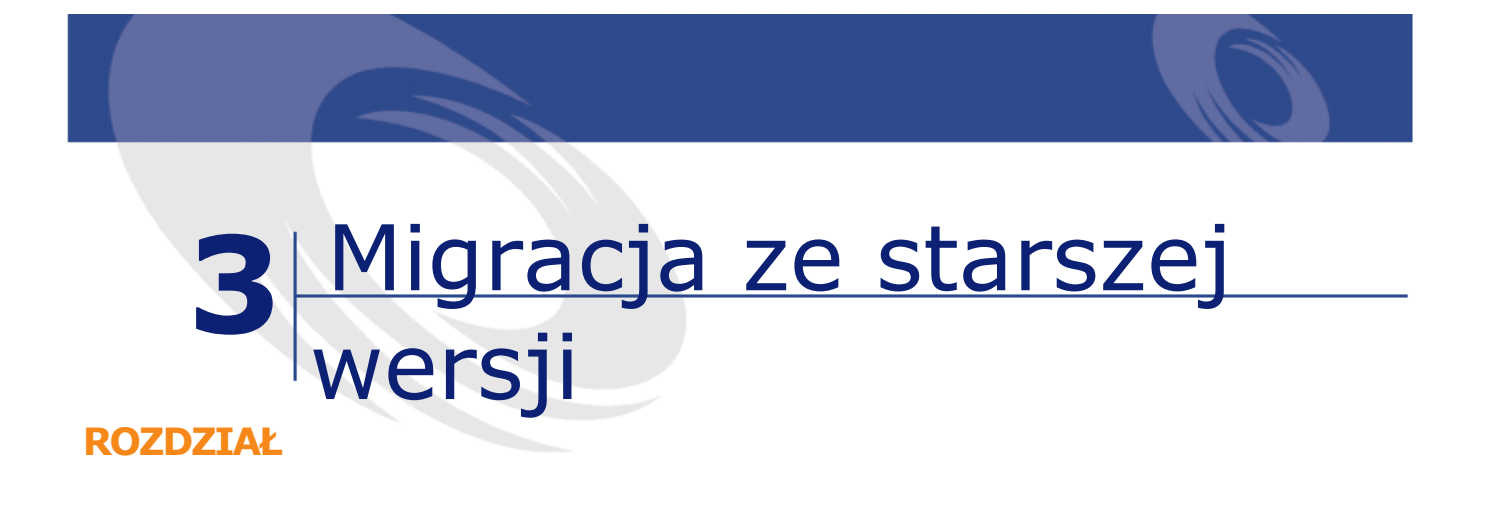

## <span id="page-20-0"></span>**Migrowanie InfraCenter for Workgroups 2.0.1 do wersji 4.2.0**

<span id="page-20-1"></span>Procedura migracji tego typu jest taka sama jak w przypadku migracji wersji 3.0.2 AssetCenter do wersji 4.2.0 do AssetCenter

Informacje na ten temat można znaleźć w podręczniku do AssetCenter 4.2.0 zatytułowanym **Migracja**.

## **Migrowanie InfraCenter for Workgroups 3.0.0 lub 3.0.1 do wersji 4.2.0**

Aby przeprowadzić migrację:

- 1 Wykonaj kopię zapasową danych poszczególnych aplikacji starej wersji InfraCenter for Workgroups.
- 2 Odinstaluj stare wersje niżej wymienionych aplikacji:
	- Connect-It
- Remote Control
- InfraCenter for Workgroups Online
- 3 Wykonaj tę samą procedurę, co w przypadku migracji wersji AssetCenter 3.6.0 do wersji AssetCenter 4.2.0.

Informacje na ten temat można znaleźć w podręczniku do AssetCenter 4.2.0 zatytułowanym **Migracja**.

- 4 Wymienione niżej aplikacje należy zainstalować jak w przypadku pierwszej instalacji:
	- Connect-It
	- Remote Control
	- Desktop Administration Server
	- Desktop Agents
	- AssetCenter Web

Informacje na ten temat można znaleźć w niniejszym podręczniku, rozdział **[Pierwsza instalacja](#page-16-0)**.

# Implementacja **ROZDZIAŁ**

- <span id="page-22-0"></span> Zapoznaj się z przeznaczeniem poszczególnych aplikacji InfraCenter for Workgroups.
- Określ, które aplikacje należy zainstalować.
- Określ środowisko wymagane do zainstalowania aplikacji uwzględniając kryteria właściwe dla każdej z nich.
- Określ, które stacje zostaną zainstalowane.
- Zainstaluj co najmniej jednego klienta AssetCenter.
- Utwórz bazę danych AssetCenter.
- Zainstaluj i ustaw parametry pozostałych aplikacji na odpowiednich serwerach.
- Zainstaluj agenty na komputerach docelowych.

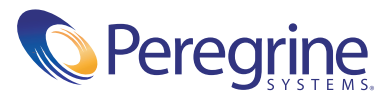